# **How to complete your online application**

Please read the following thoroughly before you start working on your online application.

### Step 1 – Prepare the information

The form features 10 sections. Please make sure you have all the documents and information you need before you log in to the online application system.

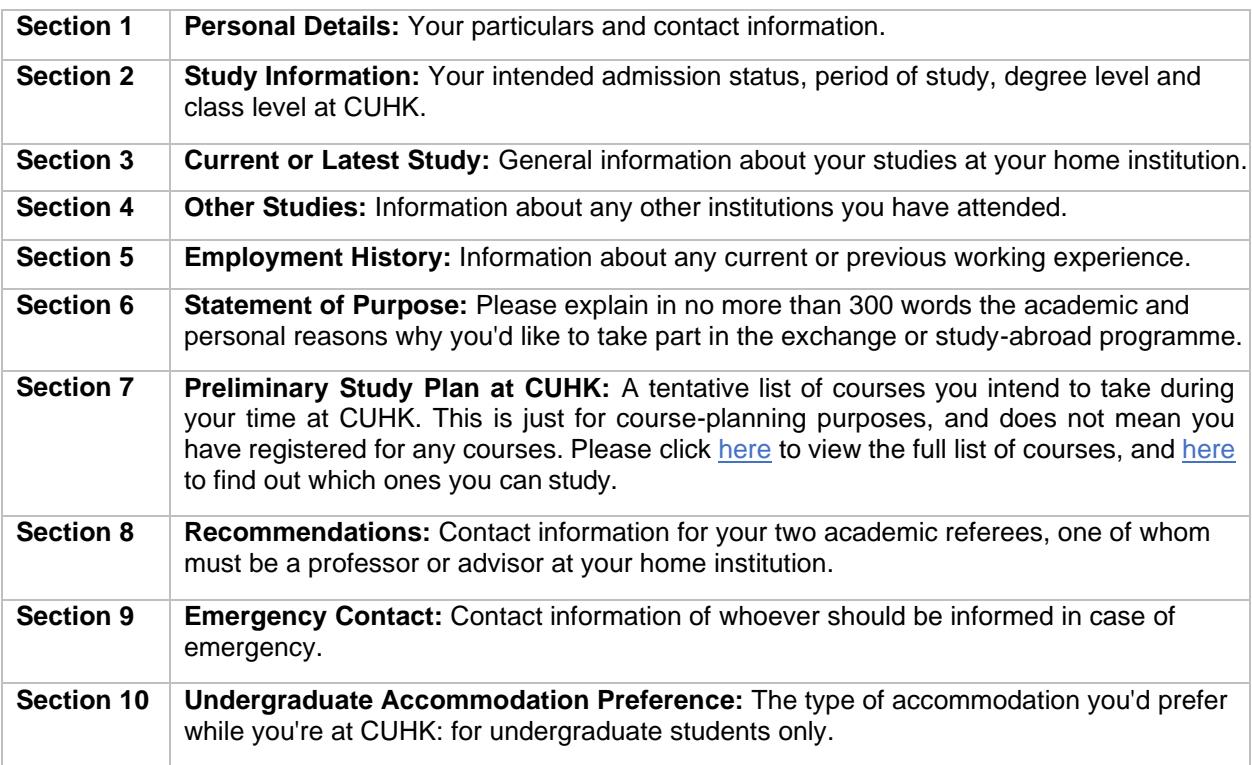

## Step 2 – Read the notes

To complete your online application successfully, please note the following:

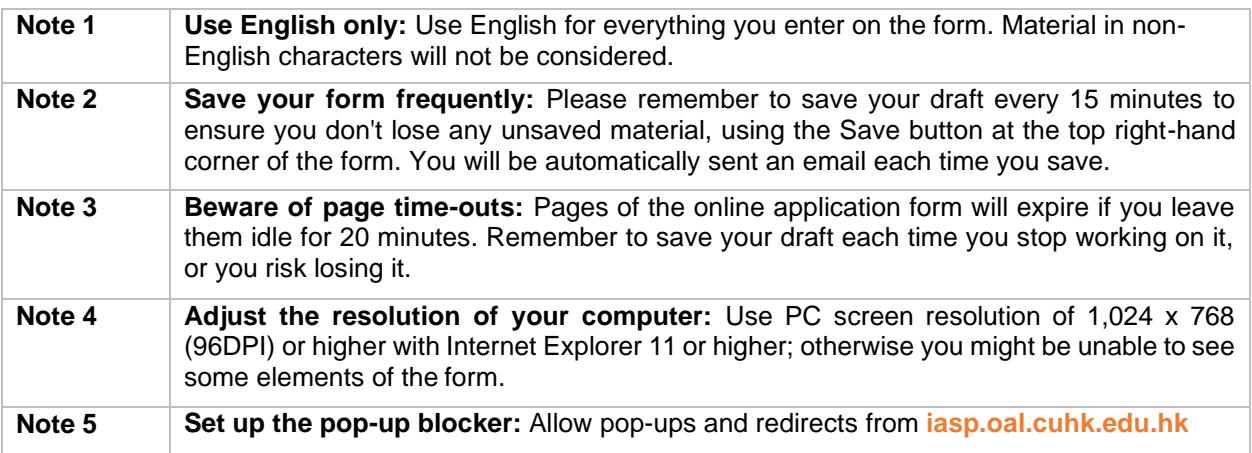

Step 3 – Create, update, print and submit an application online

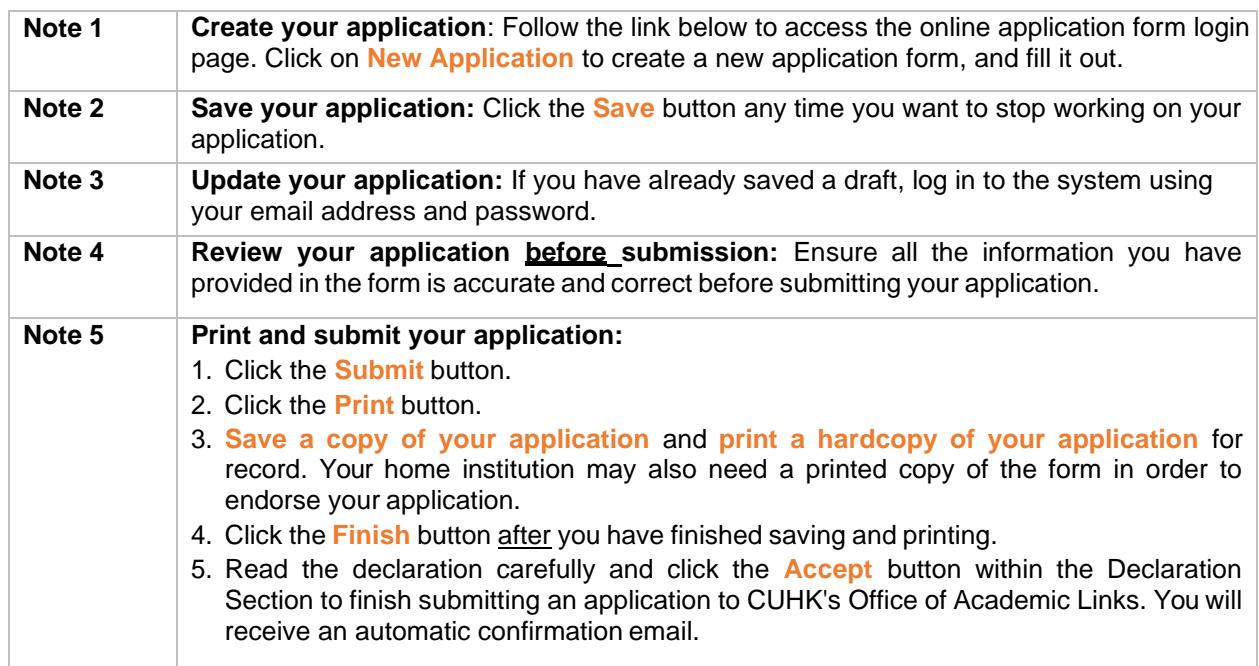

## **[Go to the online application form](https://iasp.oal.cuhk.edu.hk/oal_prd_incoming/Common/iasp_incoming_login.aspx)**

(Please disable the "Pop-up Blocker" of your browser before clicking on the above link.)

Once you have submitted your application, please check your email account regularly for messages from us, and make sure that your account is working properly and has at least 200KB of storage space free.

#### Step 4 – Review and amend submitted application

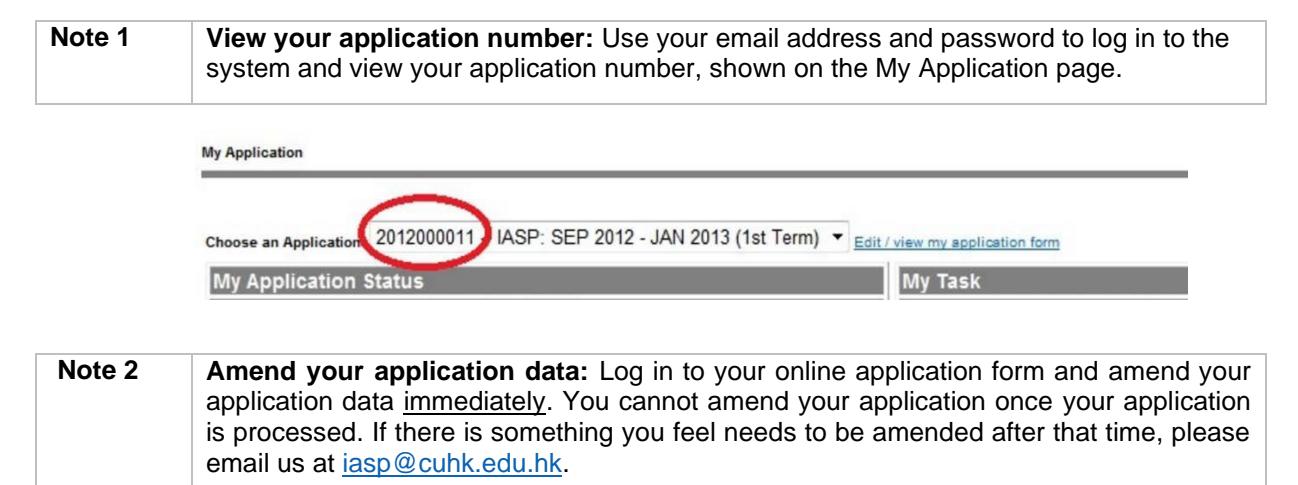